# **Job Seekers FAQ's**

#### **Q‐How do I apply for a job at A‐B Tech/can I apply directly with the hiring department?**

- A<sup>-</sup> All job applications must be submitted online through the A-B Tech website and not directly with the hiring department: https://www.abtech.edu/
	- Scroll over to the Careers tab and click on the **Employment At A-B Tech** link. That will take you to the employment page: [https://www.abtech.edu/content/human‐resources/human‐resources‐](https://www.abtech.edu/content/human-resources/human-resources-office) office
	- Scroll down to the **Search for Vacant Positions at A‐B Tech** link: https://abtcc.peopleadmin.com/postings/search
	- Once on the Employment site, click on the **Create Account** link:

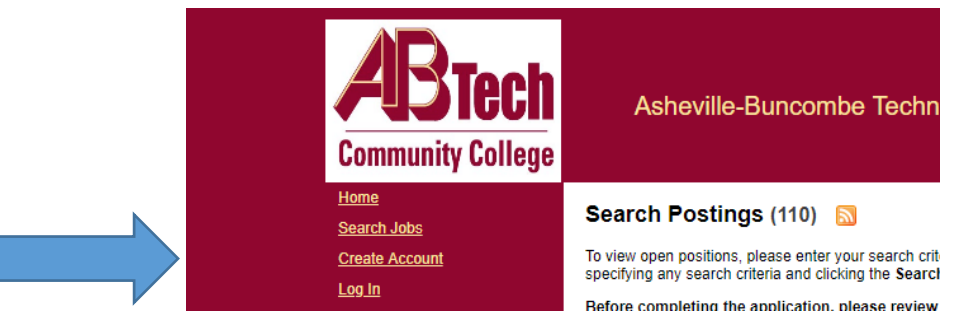

Create an account. If you already have an account, click **Log in** 

**Note:** A Separate application must be submitted for each position in which you want to be considered. However, applicant data (such as transcripts, resume, and application text) will be saved to your applicant account once you complete your first application. To apply for additional vacancies, log in and apply for additional positions.

### **Q‐When will I be notified about the position?**

A-If vou are selected for an interview, someone will call or email you with notice of further information. If you are not selected for an interview once the job is filled, you will be notified via email. This process can take anywhere from 4-6 weeks. For more information, please visit: https://www.abtech.edu/content/human-resources/human-resources-office and scroll down to and click on the **Application and Selection Process** link.

### **Q‐How do I update information on my application?**

A<sup>-</sup> After an application has been submitted, you will no longer have access to make changes. To make a change, call The Human Resources Office at (828) 398-7114. From there, Human Resources has to go into the system to reactivate your application, so that you will be able to make the necessary changes. **Note:** The Human Resources staff is not authorized to make changes or add documents on your behalf.

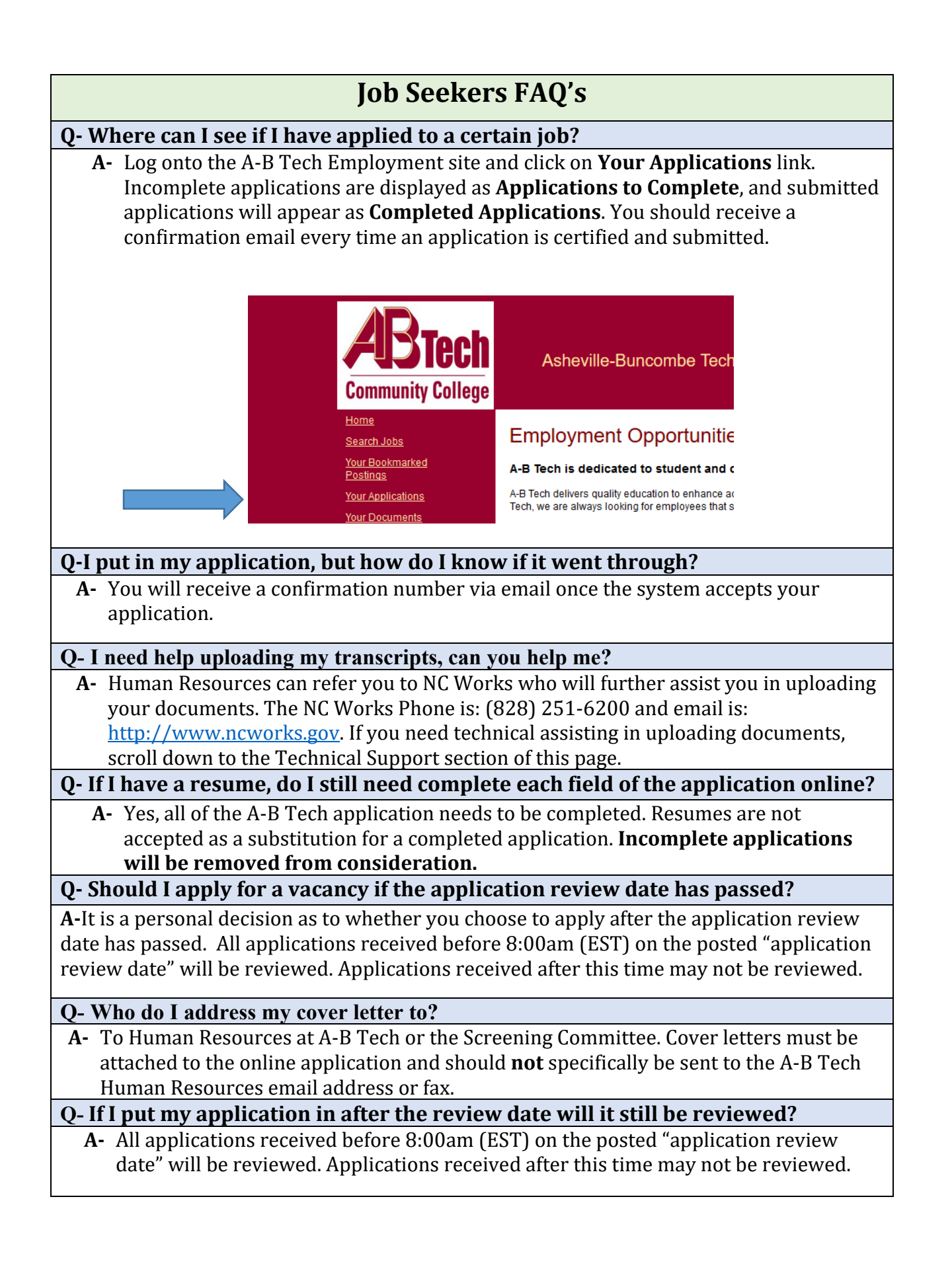

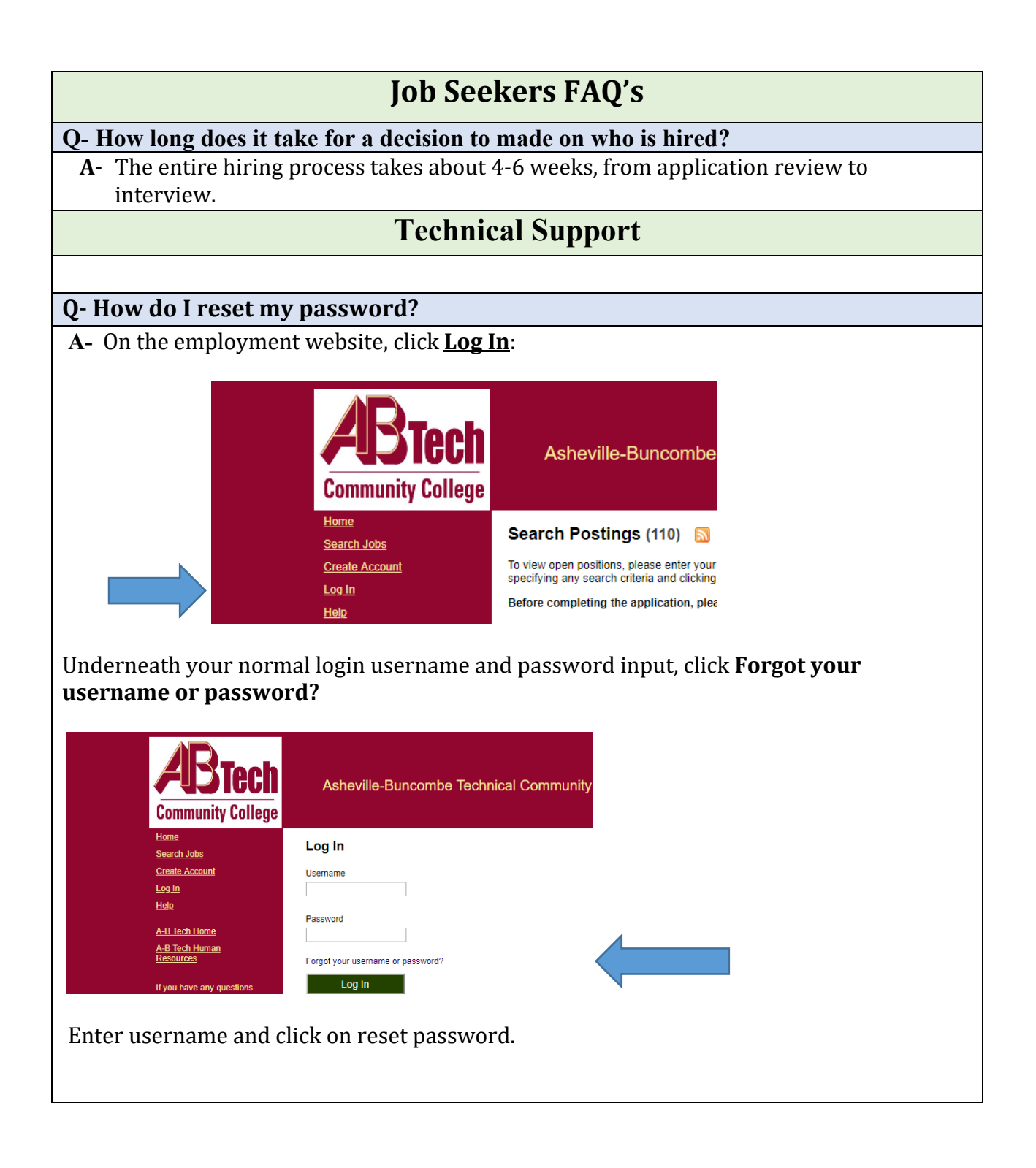

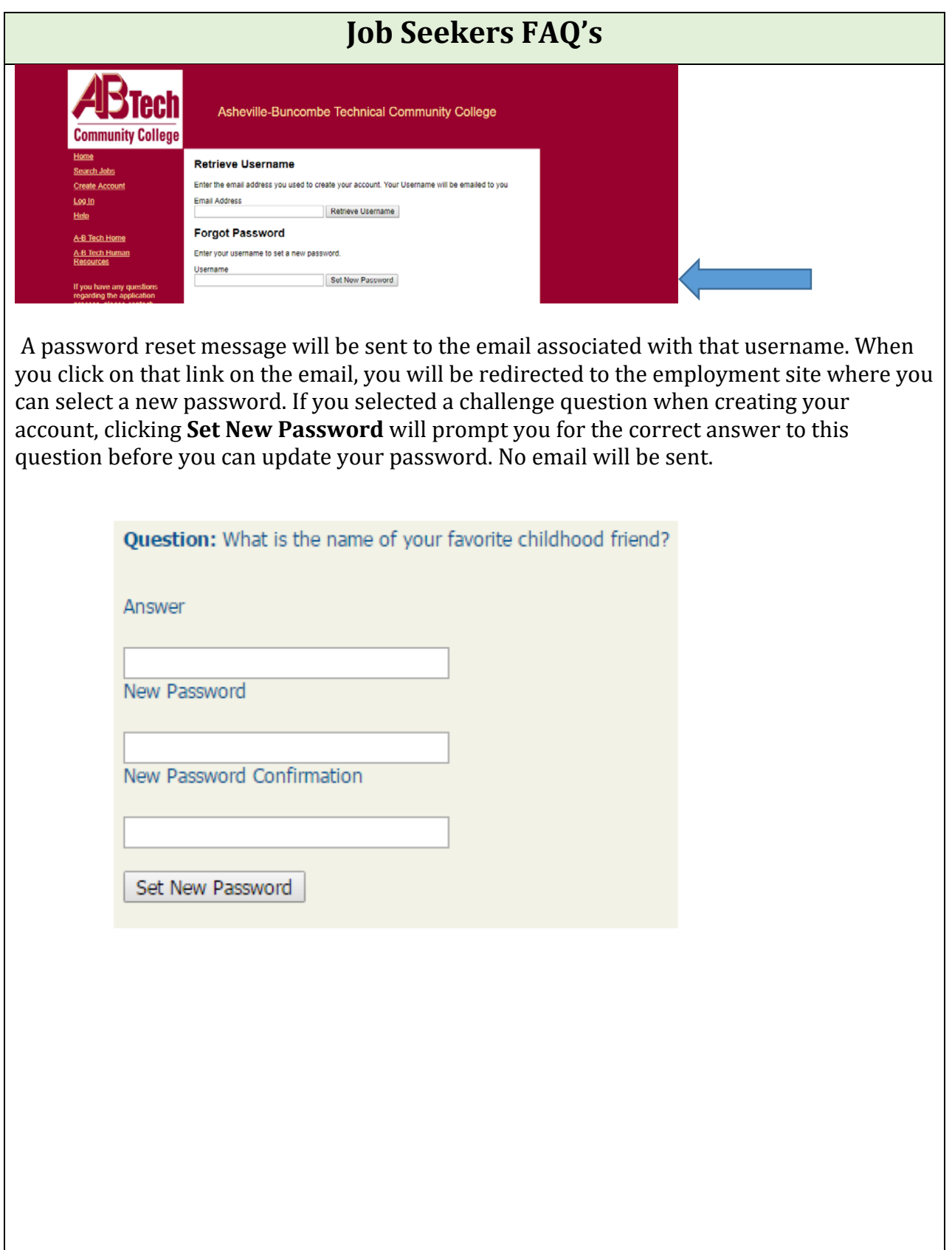

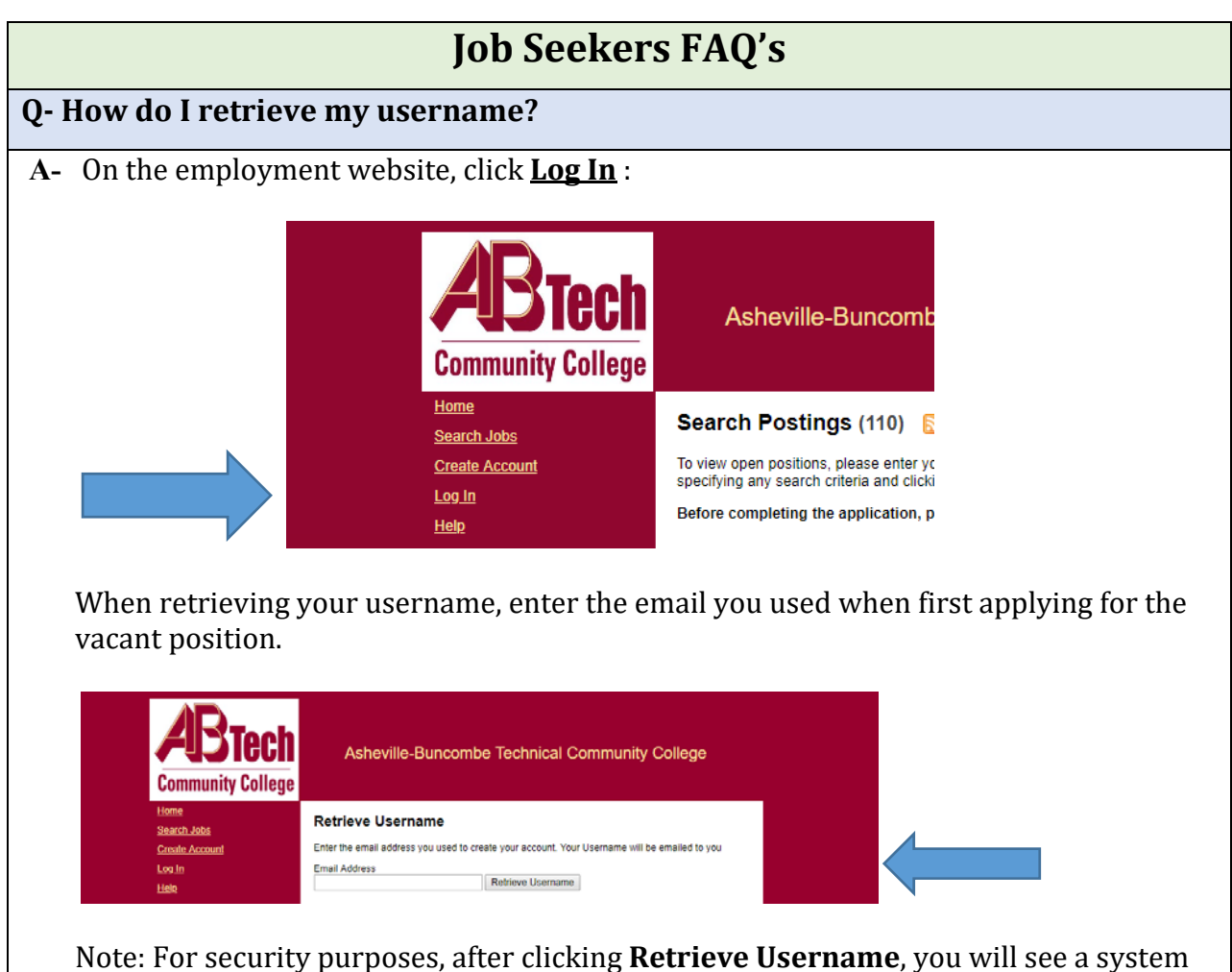

message saying an email was sent, whether or not your actual email address exists in the system. If you do not receive an email, you may have entered a different email address than the one associated with your applicant account. Please enter that email address. 

## **Job Seekers FAQ's**

**Q‐ What types of documents can I upload, and how can I upload them?**

**A‐** 

The following document types are accepted:

- A- Microsoft® Word® or similar word processing files (.doc, .docx, .rtf, .rtx, .odt)
- B‐ PDF
- C- Plain text (.txt)
- D- Microsoft Excel® files (.xls, .xlsx)
- E- Graphics  $(\text{diff}, \text{diff}, \text{ipeg}, \text{ipg}, \text{ipeg}, \text{png})$
- F- Video (.flv, .mov)

There are several methods in uploading documents:

• Once you have applied for a certain job or position, click on each of the underlined links to submit the required documents:

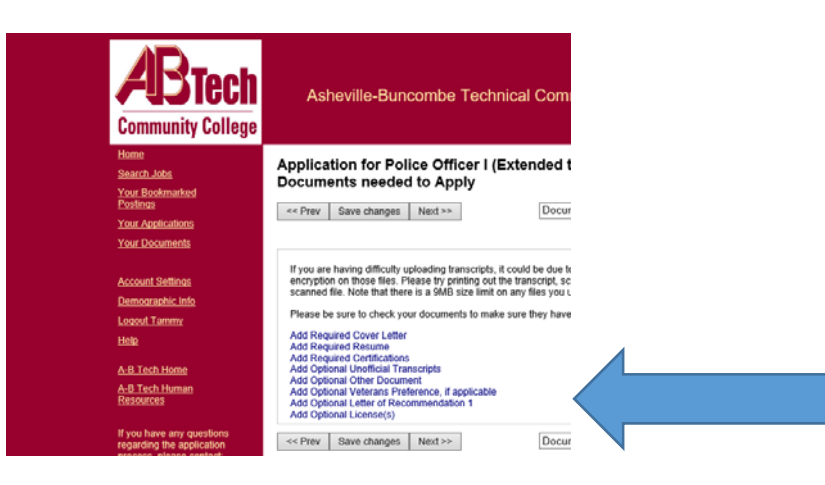

• Each link takes you to another page that allows you to submit files either through the browse button to select file, or through clicking on the underlined links in the alternatives section:

**Note:** There is an 9 MB size limit on any files you upload. If you are having difficulty uploading transcripts, it could be due to password protection or encryption on those files. Please try printing out the transcript, scanning it, and attaching that scanned file.

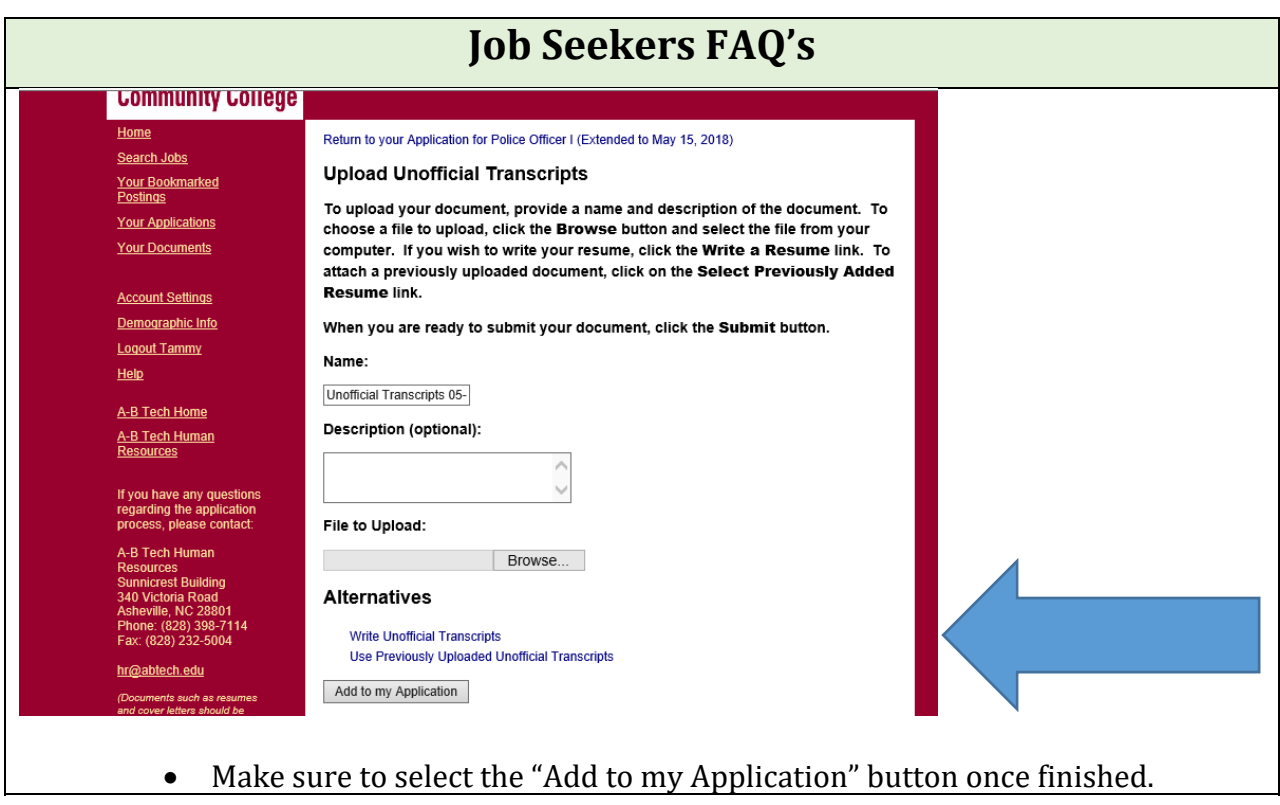